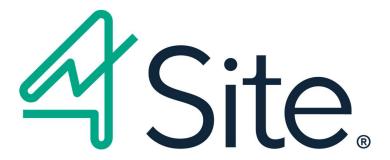

4Site v10.0 Release Notes

# Copyright Notice

Copyright © 2020 - 4Site Limited.

All Rights Reserved.

This material constitutes and contains confidential and proprietary information of 4Site Limited. No part of this material can be reproduced or transmitted in any form or by any means, electronic or mechanical, including photocopying and electronic recording, for any purpose, without the express written permission of 4Site Limited.

While efforts are made to confirm the accuracy of the information contained in this document, such information is supplied without representation or warranty of any kind whatsoever by 4Site Limited. 4Site Limited disclaims all liability, consequential or otherwise, arising out of or in connection with the reader's receipt of this document including reliance upon the information contained herein or misunderstanding thereof.

# What's New in 4Site v10.0

- 4Site software applications have been updated to reflect our new brand rollout All 4Site application backgrounds, menu icons, control panels, and toolbar pictures have been replaced by a new set of high-quality graphical images making it easier for end-users to navigate and interact with 4Site applications.
- New command-line utility for upgrading 4Site clients A new 4Console.exe has been added to 4Site facilitating client upgrades to be deployed remotely via administrative scripts.
- Purchase order improvements The 'Entered By' person ID has been added to the purchase order header screen for added information.
- Fixed Asset enhancements 4Site's Fixed Asset application has been enhanced to provide support for the depreciation of assets with negative net book values.

# 4Site v10.0 Release Notes

ISSUE: Error When Viewing Supplier Payment Statistics

Request Number 05663 Requested: 04-Feb-2020 Patch Number 70.000.547 Patched: 30-Mar-2020

\_\_\_\_\_

The information in this article applies to:

4Site Version 10.0, Database build 000, Revision 547

\_\_\_\_\_

# Symptoms:

\_\_\_\_\_

Subscript out of range error when viewing supplier payment statistics.

Can also get this when viewing Supplier Order statistics.

# Resolution:

\_\_\_\_\_

The dimension of the arrays that holds the sum of monthly statistics by year was increased from 20 to 99.

Applications Affected:

\_\_\_\_\_

Suppliers

\_\_\_\_\_\_

ISSUE: AR Aged Report Bogging Down System.

Request Number 05662 Requested: 31-Jan-2020 Patch Number 70.000.548 Patched: 30-Mar-2020

\_\_\_\_\_

The information in this article applies to:

4Site Version 10.0, Database build 000, Revision 548

\_\_\_\_\_

# Symptoms:

\_\_\_\_\_

The AR Aged Report is taking an excessive amount of time to complete, slowing down the system and eventually locking records.

## Resolution:

\_\_\_\_\_

Modified SQL for Payment applied to Sales Invoice in order to make it faster.

Applications Affected:

\_\_\_\_\_

AR Aged Extract Executable (baraged.exe)

\_\_\_\_\_

ISSUE: WO Costing Change Has Bad Accounts for Recreated JV

Request Number 05666 Requested: 25-Feb-2020 Patch Number 70.000.549 Patched: 30-Mar-2020

\_\_\_\_\_\_

The information in this article applies to:

4Site Version 10.0, Database build 000, Revision 549

\_\_\_\_\_\_

# Symptoms:

\_\_\_\_\_

The WO costing change reversed the original transaction lines for the 2 JV's (4 lines) just fine. However, when it recreated them for the new costing, the first JV was fine but the 2nd JV that had 3 lines with different accounts was recreated using the same account for all 3 lines.

## Resolution:

-----

The code was getting all lines on the JV that referenced the WO but only using the first record's account no matter which line was being processed. It was changed to get the transaction line info for the specific line it was processing so only 1 record was returned.

Applications Affected:

\_\_\_\_\_

Work Order

\_\_\_\_\_\_

ENHANCEMENT: Add Entered By ID to PO Header Record.

Request Number 05659 Requested: 28-Jan-2020 Patch Number 70.000.550 Patched: 30-Mar-2020

\_\_\_\_\_\_

The information in this article applies to:

4Site Version 10.0, Database build 000, Revision 550

\_\_\_\_\_

# Enhancement Description:

\_\_\_\_\_

Add Entered By Person Id to the purchase order header screen.

# Solution:

\_\_\_\_\_

Added column enteredbyid to the po header table. The status screen displays the entered by person. When a PO is reversioned the entered by person id remains the same. When a PO is copied the entered by person id becomes the id of the person copying the PO.

# Applications Affected:

\_\_\_\_\_

Purchase Orders (po.exe)

Reorders (rr.exe)

Vouchers (vo.exe)

\_\_\_\_\_

ISSUE: Asset Disposal Report Displaying Incorrect Amounts

Request Number 05673 Requested: 09-Mar-2020 Patch Number 70.000.551 Patched: 30-Mar-2020

\_\_\_\_\_

The information in this article applies to:

4Site Version 10.0, Database build 000, Revision 551

\_\_\_\_\_

# Symptoms:

\_\_\_\_\_

The Asset Disposal Report always displays the accumulated depreciation as an amount equal to the asset cost even though this is not always the case.

# Resolution:

\_\_\_\_\_

The report now shows the depreciation accumulated at the time of the disposal by summing the depreciation amount up to but not including the disposal journal entry. Net book value of the disposed asset is calculated using the formula Asset Cost - Accumulated Depreciation - Proceeds From Disposal + Gain(Loss) which should always be zero for a disposed asset.

Applications Affected:

-----

Asset Register (assetreg.exe)

ISSUE: Buttons Don't Enable After You Add A New JV

Request Number 05675 Requested: 13-Mar-2020 Patch Number 70.000.552 Patched: 30-Mar-2020

\_\_\_\_\_

The information in this article applies to:

4Site Version 10.0, Database build 000, Revision 552

\_\_\_\_\_

# Symptoms:

#### \_\_\_\_\_

After adding new JV, many of the toolbar buttons such as Open, Post and Print should be enabled yet they are not. The workaround is to click onto another JV then back onto the one just added or hit the Find button again then locate the new JV in the tree.

Additionally, opening an existing line and clicking Save presents a message asking if you want to save your changes even though you just did. The screen is then reloaded with blanks.

# Resolution:

#### \_\_\_\_\_

Once a new Journal Entry is added, it appears in the tree however, the highlight of the item is removed, causing the buttons to be disabled. The item will now remain selected.

Secondly, the order of resetting the PO reference field was switched so that the routine did not think the current change was being made by some other user.

Applications Affected:

\_\_\_\_\_

Journal Entries (JV)

\_\_\_\_\_\_

ISSUE: Defining Attachment Types in EQ Forces Associated App

Request Number 05640 Requested: 31-Dec-2019 Patch Number 70.000.553 Patched: 31-Mar-2020

\_\_\_\_\_\_

The information in this article applies to:

4Site Version 10.0, Database build 000, Revision 552

\_\_\_\_\_

# Symptoms:

#### \_\_\_\_\_

Equipment and RTS use a special version of the attachment definition forms that force the associated application field to be entered when defining file extension types.

## Resolution:

#### \_\_\_\_\_\_

The associated application will now be optional. A blank causes the currently registered application from the user's desktop to be used to view/print the attached file.

# Applications Affected:

\_\_\_\_\_

Equipment (eq)
Request to Stock (rts)

\_\_\_\_\_

ISSUE: Cutoff Interval for Closed Tasks on A Schedule.

Request Number 05671 Requested: 06-Mar-2020 Patch Number 70.000.554 Patched: 31-Mar-2020

\_\_\_\_\_

The information in this article applies to:

4Site Version 10.0, Database build 000, Revision 554

# Symptoms:

\_\_\_\_\_

After reorganizing the structure of equipment in the equipment tree, going in to the scheduling application to regenerate the list of tasks takes several hours. There needs to be a setting to limit the how long closed tasks appear on the schedule before being dropped.

#### Resolution:

\_\_\_\_\_

A new covalue entry SCHEDULETASKCUTOFFINTERVAL has been added to the system. This covalue entry contains the number of days to include closed work order tasks on a schedule when the schedule is added or changed and rebuilt. For example, if the covalue entry is set to 365 all tasks closed within the last year will be included on the schedule. The covalue entry defaults to 365 days and can be changed on the site-specific Options window found in the Options menu in Scheduling.

Applications Affected:

\_\_\_\_\_\_

Scheduling (sc)

\_\_\_\_\_\_

ENHANCEMENT: Update GL Download Query.

Request Number 05635 Requested: 18-Dec-2019 Patch Number 70.000.555 Patched: 31-Mar-2020

\_\_\_\_\_

The information in this article applies to:

4Site Version 10.0, Data base build 000, Revision 555

-----

# Enhancement Description:

\_\_\_\_\_

Update the stored procedure used by the accounting team to populate Excel pivot tables.

# Solution:

-----

Modified the stored procedure ptpc\_Populate\_TransactionExtract as required by client.

Applications Affected:

\_\_\_\_\_\_

None

\_\_\_\_\_

ISSUE: Project Alert Message Displayed When Alert Value Not Reached

Request Number 05647 Requested: 09-Jan-2020 Patch Number 70.000.556 Patched: 31-Mar-2020

\_\_\_\_\_\_

The information in this article applies to:

4Site Version 10.0, Database build 000, Revision 556

\_\_\_\_\_\_

# Symptoms:

\_\_\_\_\_

During Purchase Requisition entry a warning message appears stating the new line exceeds the project alert values with an amount much larger than is actually being entered.

# Resolution:

\_\_\_\_\_

Calculating the current value will not include previously added in line amounts.

Applications Affected:

\_\_\_\_\_

Purchase Requisitions (pr)

\_\_\_\_\_

ISSUE: PO Delete Only Removes Lines with The Same Version as Header

Request Number 05665 Requested: 04-Feb-2020 Patch Number 70.000.557 Patched: 31-Mar-2020

\_\_\_\_\_\_

The information in this article applies to:

4Site Version 10.0, Database build 000, Revision 557

\_\_\_\_\_

# Symptoms:

#### \_\_\_\_\_

If you delete an entire PO, the delete code deletes lines, cost, ship and line shipping records with the same version number as the header.

For the PO lines, either delete all lines or flag latest version of each line as deleted. Cost, ship and line shipping do not have a status field so they will have to be deleted or left as is.

When a PO is deleted it is not removed from the lookup list.

## Resolution:

# \_\_\_\_\_

When deleting a purchase order then delete all lines, costing, shipping and line shipping records.

Also delete text records except for the header text.

Delete custom entries.

Once a PO has transactions then lines can no longer be physically deleted, they will be flagged with a deleted status.

Once a PO has transactions (for example, issued) it must be cancelled instead of deleted.

When a PO is deleted remove the PO from the lookup if the PO was in the list.

# Applications Affected:

\_\_\_\_\_

Purchase Orders

-----

ENHANCEMENT: Depreciation of Fixed Assets with Negative NBV

Request Number 05676 Requested: 13-Mar-2020 Patch Number 70.000.558 Patched: 01-Apr-2020

\_\_\_\_\_

The information in this article applies to:

4Site Version 10.0, Database build 000, Revision 558

\_\_\_\_\_

# Enhancement Description:

\_\_\_\_\_

Currently the Fixed Asset application does not create depreciation against an asset with NBV that is negative. This enhancement will allow depreciation journal entry lines to be created for assets with a negative NBV.

# Solution:

\_\_\_\_\_

It is now possible to enter an asset or asset addition with a negative cost. When the monthly depreciation journal entry is created depreciation will be created with opposite dr/cr indicators when the value of the asset is negative.

Applications Affected:

\_\_\_\_\_\_

Fixed Asset Register (assetreg.exe)

\_\_\_\_\_\_

ISSUE: Workflow Next Step Might Be Wrong If Approving Department Changed

Request Number 05661 Requested: 29-Jan-2020 Patch Number 70.000.559 Patched: 01-Apr-2020

\_\_\_\_\_

The information in this article applies to:

4Site Version 10.0, Database build 000, Revision 559

\_\_\_\_\_

# Symptoms:

\_\_\_\_\_

A purchase requisition was sent back to In Entry. The costing was changed which caused the approving department to change. In this case the workflow code automatically set the next step to be the first approval step, skipping the buyer review steps.

# Resolution:

\_\_\_\_\_

When loading the Expected Steps tab, if the approving department has changed then we want the next step to be the first approval step (to make the document go through approvals again).

If the document is currently before the first approval step then leave it there.

If there are no approval steps send it back to the first step.

Applications Affected:

\_\_\_\_\_\_

All with workflow

\_\_\_\_\_\_

ISSUE: Deleting PR Line Should Delete Bid Lines Also

Request Number 05668 Requested: 02-Mar-2020 Patch Number 70.000.560 Patched: 02-Apr-2020

\_\_\_\_\_

The information in this article applies to:

4Site Version 10.0, Database build 000, Revision 560

\_\_\_\_\_

# Symptoms:

#### \_\_\_\_\_

When deleting purchase requisition lines from the Bids application lines grid after bids/awards have been entered does not delete the bids from the prprice table. The undeleted records may cause problems for the bid later.

## Resolution:

#### \_\_\_\_\_

When deleting lines from lines grid in the Bids application the bids in the prprice record for the line being deleted are also deleted.

Applications Affected:

\_\_\_\_\_

Bids (bids.exe)

\_\_\_\_\_\_

ENHANCEMENT: Rebrand 4Site With New Icons for Version 10

Request Number 05678 Requested: 01-Jan-2020 Patch Number 70.010.001 Patched: 01-Apr-2020

\_\_\_\_\_

The information in this article applies to:

4Site Version 10.0, Database build 010, Revision 001

\_\_\_\_\_

# Enhancement Description:

\_\_\_\_\_\_

Create new brand logos, images, icons, backgrounds and pics. Develop process for displaying images on server systems that do not have Windows Desktop Experience installed.

#### Solution:

\_\_\_\_\_

All backgrounds, application and toolbar pictures have been replaced by a set of new high-quality graphical images.

Microsoft's Windows Image Acquisition library will be used to render the highest quality PNG graphical images. If not installed, graphics will be downgraded by resizing GIF images as graphical objects.

High quality PNG and lower quality GIF images are included.

Applications Affected:

All 4Site programs.

\_\_\_\_\_\_

Copyright 4Site Limited

</END>